## Para bonos generados en MOVIES

1. Ingresa a la págin[a https://www.moviesshop.co/](https://www.moviesshop.co/)

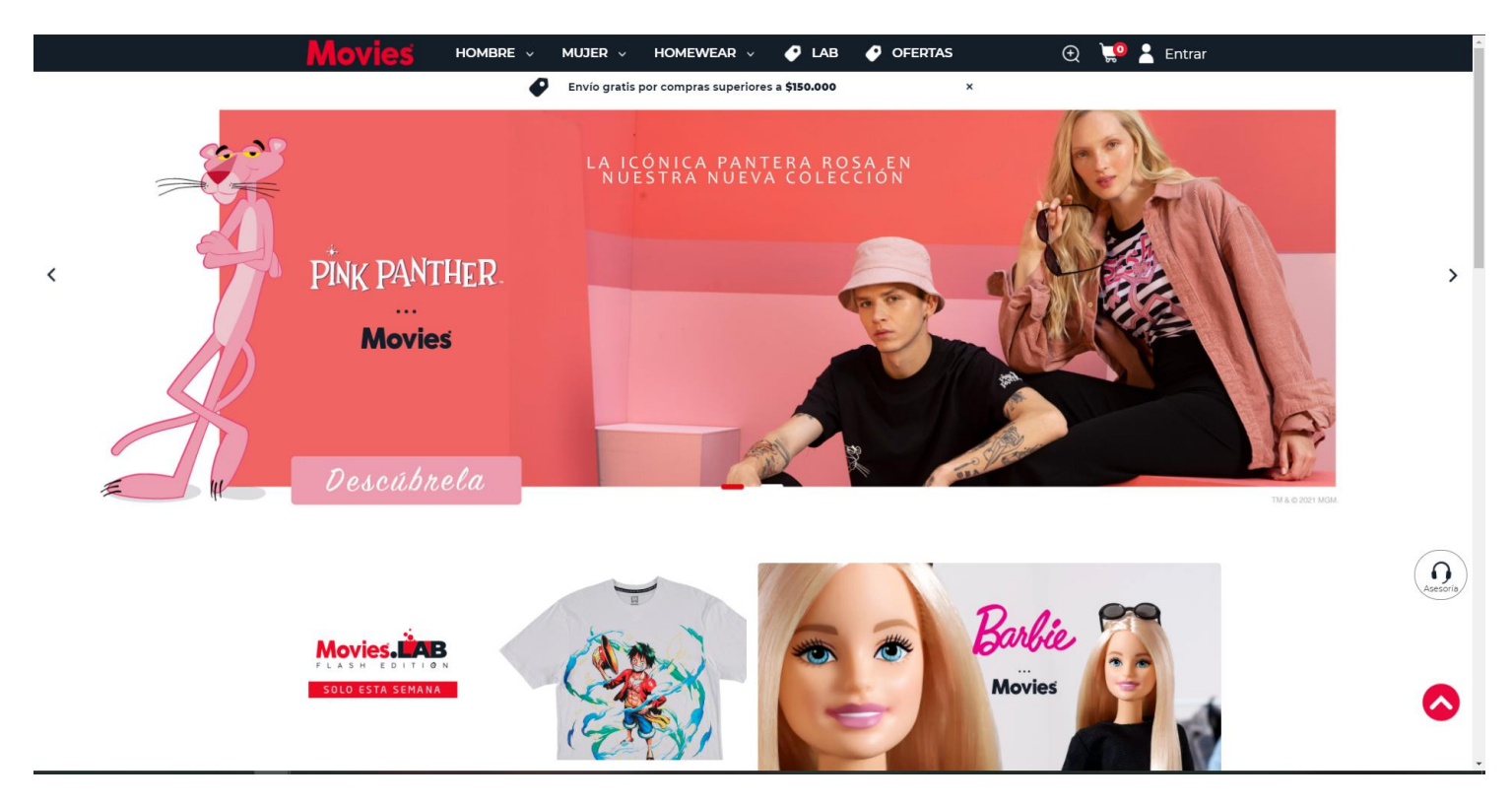

2. Elige la prenda que más te guste y agrégala al carrito.

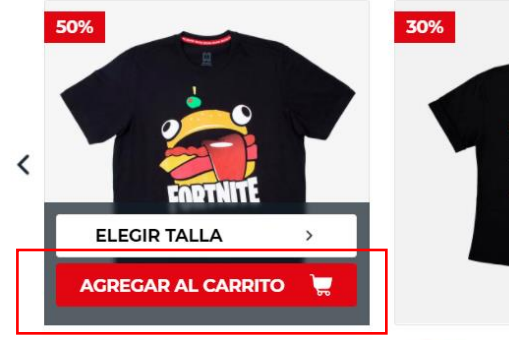

**VIDEO GAMES** 

Camiseta Hombre Movies

\$24.950 \$49.900

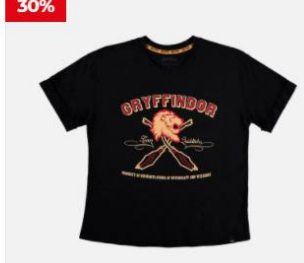

MOVIES Camiseta Mujer Harry Potter \$44.030 \$62.900

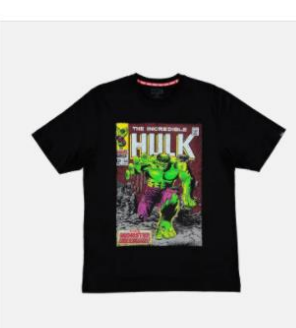

MARVEL Camiseta Hombre Marvel \$69.900

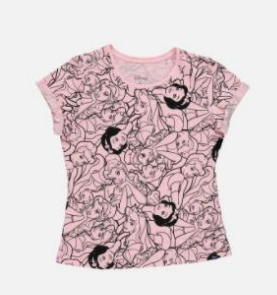

**DISNEY** 

Camiseta Mujer Disney \$59.900

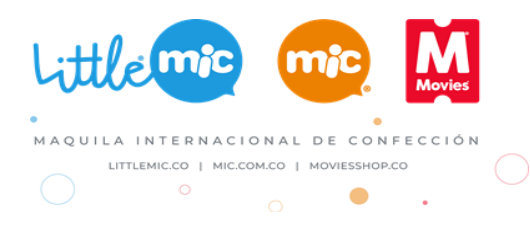

 $\rightarrow$ 

3. Da clic en el carrito de compras y visualiza las prendas que elegiste.

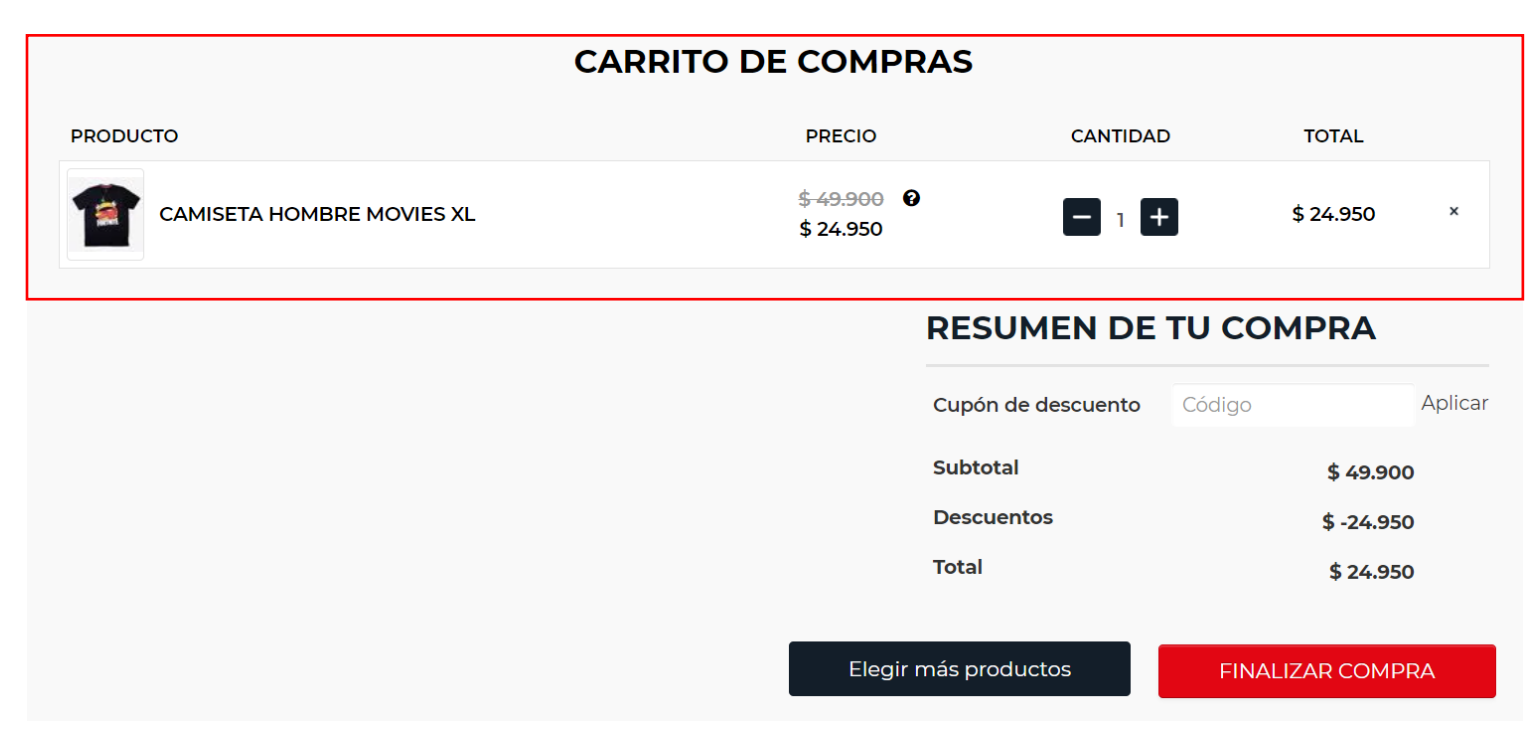

4. Ingresa el Cupón de descuento en el campo habilitado

## **CARRITO DE COMPRAS**

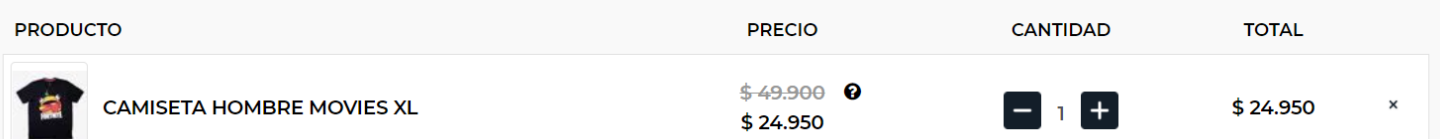

## **RESUMEN DE TU COMPRA**

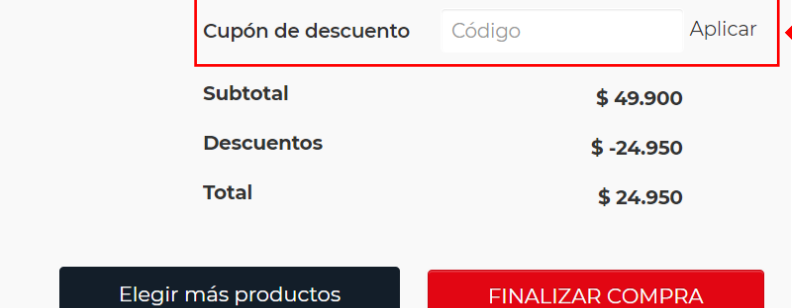

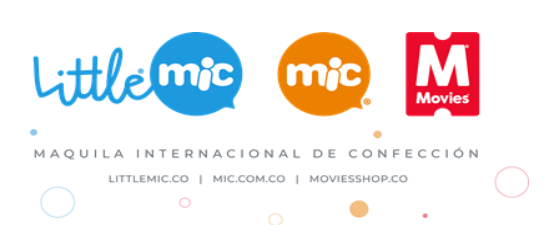

5. Para terminar, dar clic en Finalizar compra.

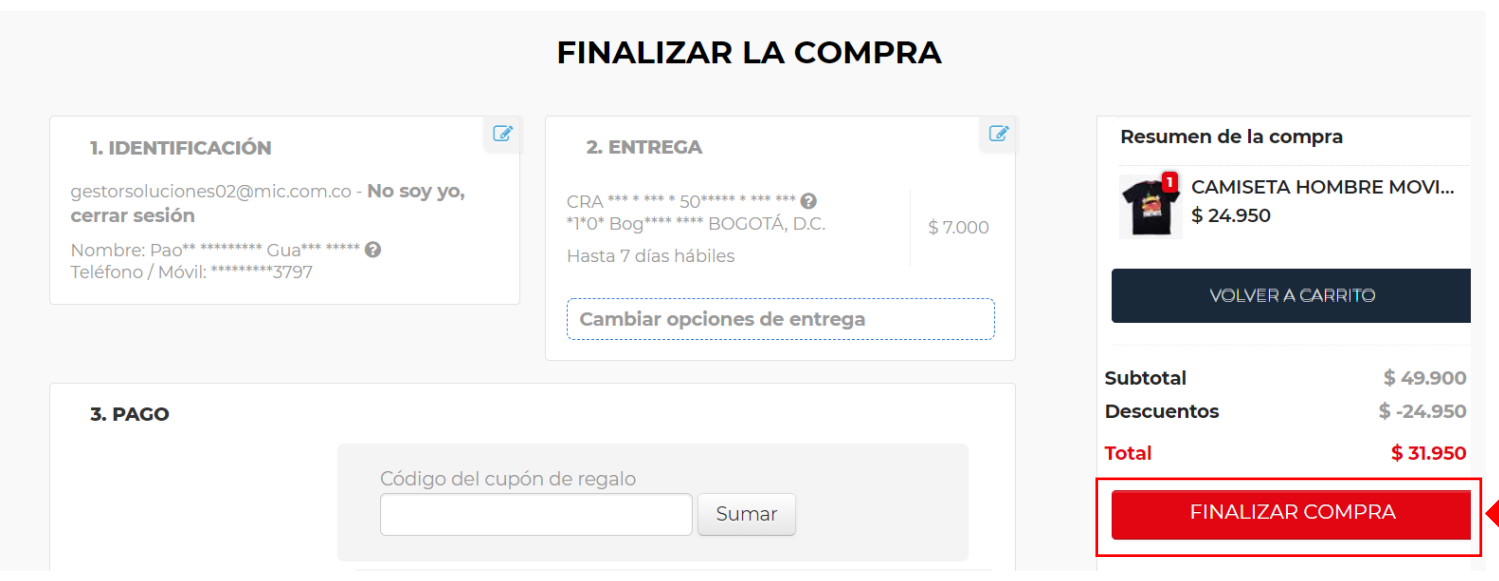

## Ten presente los términos y condiciones de tu bono de descuento:

- Válido para utilizar UNA (1) sola vez en el sitio web de MOVIES.
- Válido para el total de la compra.
- No acumulable con otras promociones y/o para productos en oferta.
- Válido utilizando el código que te compartimos al correo.

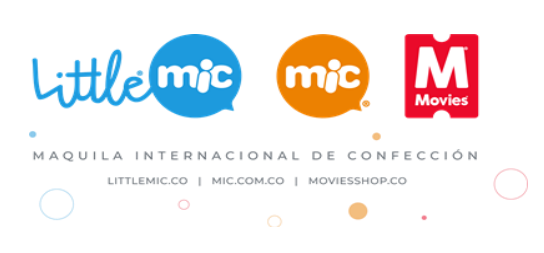